# **Collection of OSS tools, making life much easier for NSK users**

By Theo Mandema and Carl Weber 27. November 2007

- 1. Put the files
	- **EDIT**
	- **FC**
	- **GHSTACL**
	- **TEDIT**

into a subvol, such as \$yourvol.OSS

Files with file code 800 can be used on Itanium, files with code 100 and 700 can be used on K and S systems.

- 2. Set the security settings according to your needs. A Value of "OONO" makes the programs available to any user – which is OK!
- 3. Make sure to FUP LICENSE GHSTACL GHSTACL runs some PRIV code that is needed to start an already logged on TACL.

When everything is done, you should see something like this:

\$GHS1 OSS 24> fi \$GHS1.OSS CODE EOF LAST MODIFIED OWNER RWEP PExt SExt EDIT xxx 33688 04FEB2003 16:54 100,5 OONO 32 32 FC xxx 25992 04FEB2003 14:13 100,5 OONO 32 32 GHSTACL xxxL 5792 17MAR2003 17:51 100,5 OONO 32 32 TEDIT xxx 33864 04FEB2003 16:41 100,5 OONO 32 32 \$GHS1 OSS 25>

where the x represents the file code 100 (for K & S), 700 (for K & S) or 800 (for Itanium).

4. Prepare your PROFILE file. Because I'm a NSK user, getting a TACL as the initial resource, my PROFILE resides in my default GUARDIAN location. It's contents is this:

# This is my OSS profile, residing in my default location: \$GHS1.CARL export FCEDIT=/G/GHS1/OSS/FC export PATH=/bin:/G/GHS1/OSS: export PS1='\$PWD !> ' export TERM=t6530x alias ghstacl='gtacl -p /G/GHS1/OSS/GHSTACL'

### **EDIT/TEDIT**

Executing the EDIT/TEDIT command from an OSS shell starts the 'good old EDIT/TEDIT' program, which is much more usable than vi.

Command syntax is:

edit [-r|+r] <file> [... <file>]

The nice features of the Unix-shells come along with it. For instance when you type:

edit web\*

Edit is started as often as it finds EDIT type files, matching the given template. This is not a feature of EDIT/TEDIT, but of the shell. The shell expands the command to something like:

edit weber webster ...

The +r is intended to imply read only editing. The –r is intended to normal update editing. When the read modifier is missing, -R is assumed to be the default.

#### e.g.

edit +r weber –r webster

causes EDIT/TEDIT to edit the file weber first in read only-mode an secondly webster in update mode

What happens in EDIT/TEDIT is the following: Its sequentially reads the different start-up arguments. When it processes a filename, it tries to find that file, copies it over into the default-subvol of the user into a temporary file. Then it simply starts \$system.system.EDIT/TEDIT with in/out and term directed to the GUARDIAN filenames corresponding to the tty-terminal of the OSS EDIT/TEDIT-process. When EDIT/TEDIT is done with the file, the OSS program copies the file back only when the file is updated AND you are in update-mode.

EDIT can be started from any terminal, but VS can only be started from a 6530 type terminal. In case you try to start VS on e.g. PUTTY, you get the error message: INVALID DEVICE SPECIFIED displayed.

To make TEDIT work OK, it has to be started from a 6530 type terminal. Starting TEDIT from e.g. PUTTY results in the error message: File-System Error: 190.

Executing the FC command establishes a 'Fix Command' session as known to NSK users. It is VERY helpful.

### e.g.

```
/G/GHS1/SECOM 142> fc 
fc 1> ls 
..... -l 
fc 1> ls -l 
..... 
ls -l
```
## **FC**

### **GHSTACL**

The OSS user has to run the gtacl-command to get access to a TACL. The disadvantage is, that he has to authenticated himself again.

Executing the GHSTACL command makes life a bit easier: GHSTACL starts an already logged on TACL with the ID of the current OSS user, and the TACL stops running when logged off!

Command syntax is:

GHSTACL [TACLCSTM [<file>]]

#### where

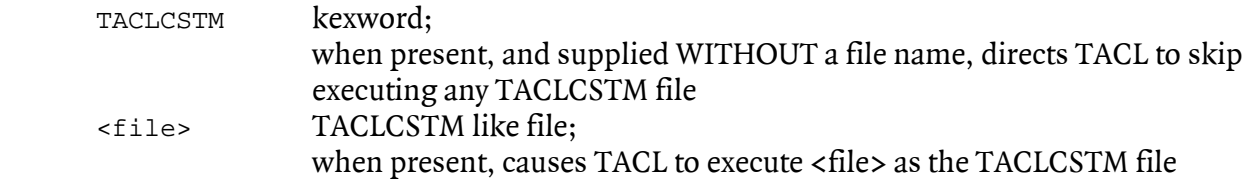

Execution matrix:

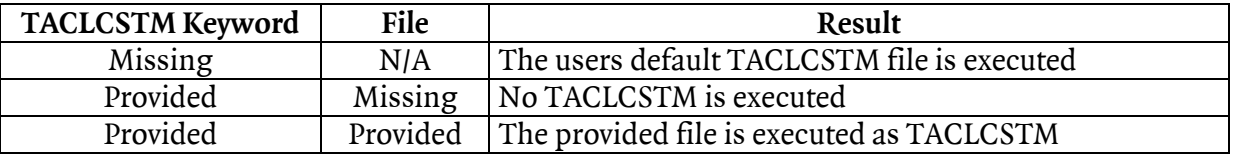

e.g.

```
/G/GHS1/SECOM 139> ghstacl 
TACL (T9205D46 - 25APR2002), Operating System G06, Release G06.16 
COPYRIGHT COMPAQ COMPUTER CORPORATION 1985,1987-2002 
CPU 1, process has no backup 
March 18, 2003 13:25:16
(Invoking $SYSTEM.SYS01.TACLLOCL) 
(Invoking $GHS1.SECOM.TACLCSTM) 
Loaded from $GHS1.SECOM.MYMACS: 
VIEWSYS E S FI SI F LS DIR DEL CD V PPD F1 F2 F3 HIIXF 
Current volume is $GHS1.SECOM 
$GHS1 SECOM 1>
```